Manual de Usuario Sistema de Administrador de Hospitales - MIHOSPITAL

# Contenido

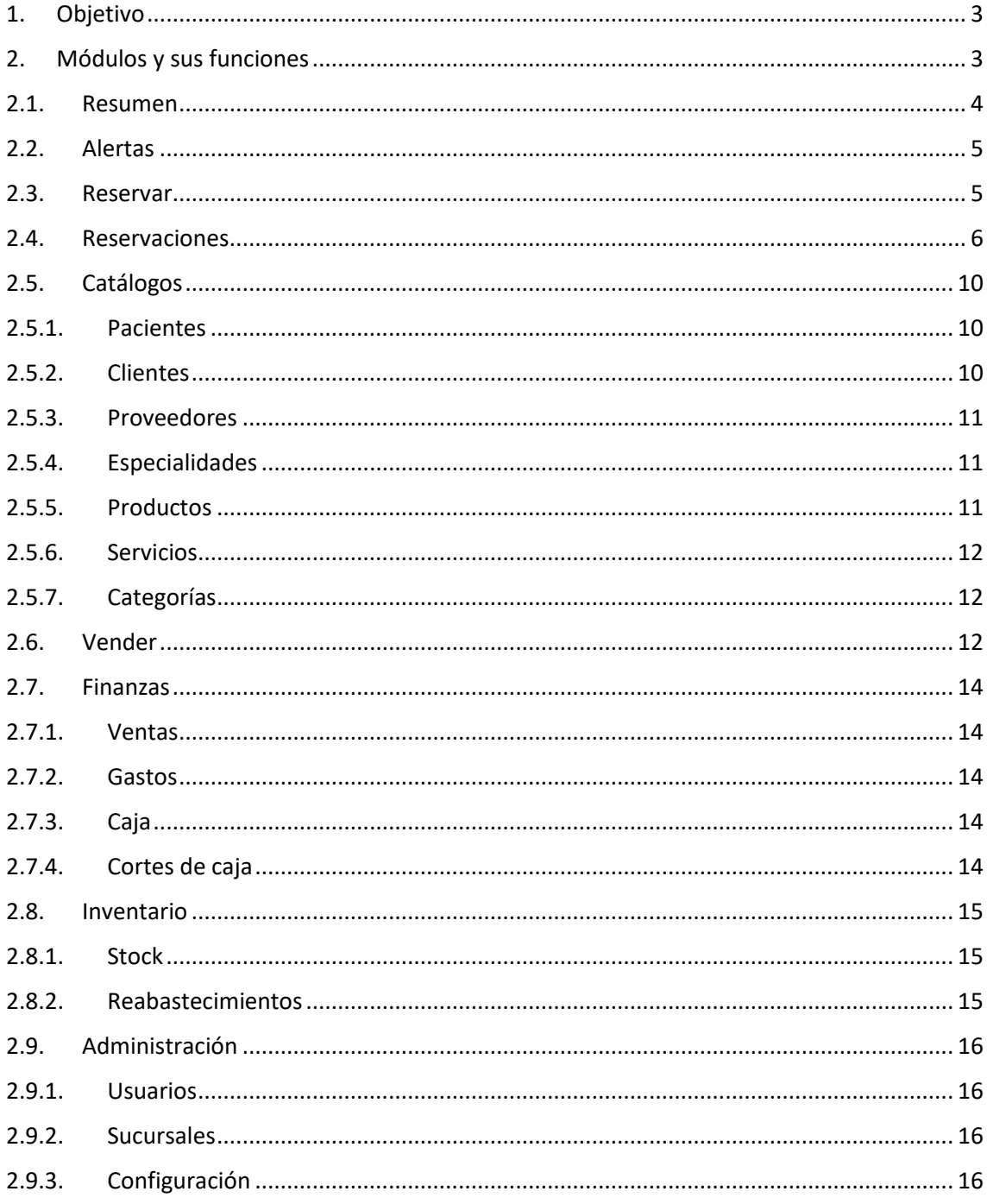

#### <span id="page-2-0"></span>1. Objetivo

Facilitar el uso del sistema MIHOSPITAL en la administración de atención de pacientes en cualquier establecimiento de salud para brindar una atención de calidad.

MIHOSPITAL es un sistema web responsivo que se adapta al tamaño de la pantalla del dispositivo en que se accede (smartphone, Tablet o PC ), para acceder y utilizarlo escriba en la barra de navegación la URL proporcionada [\(https://hospital.sergestec.com\)](https://hospital.sergestec.com/) se mostrará el cuadro de ingreso y registro.

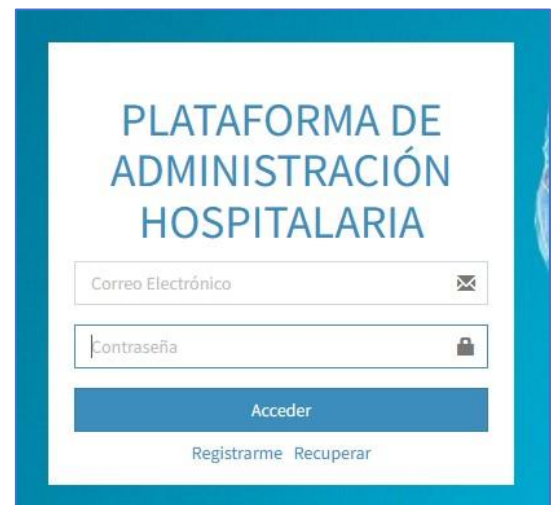

Al hacer clic en REGISTRARSE le aparecerá el formulario para ingresar sus datos y su rol será ADMINISTRADOR.

Si ingreso sus credenciales accederá dependiendo de los privilegios otorgados por el Administrador (Administrador, Médico, Enfermero o Cajero) accederá y verá los módulos asignados de acuerdo con su rol.

En la sección de Usuarios está el detalle de cada rol existente en el sistema.

#### <span id="page-2-1"></span>2. Módulos y sus funciones

El sistema cuenta con los siguientes módulos al momento de realizar el manual, revise la fecha para ver si está actualizado.

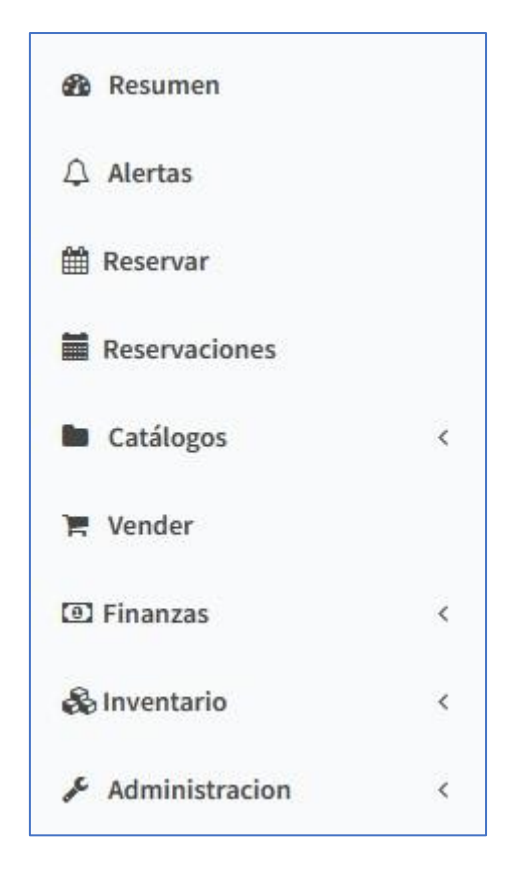

### <span id="page-3-0"></span>2.1. Resumen

Aquí se muestra el Dashboard con la información mas relevante de la organización.

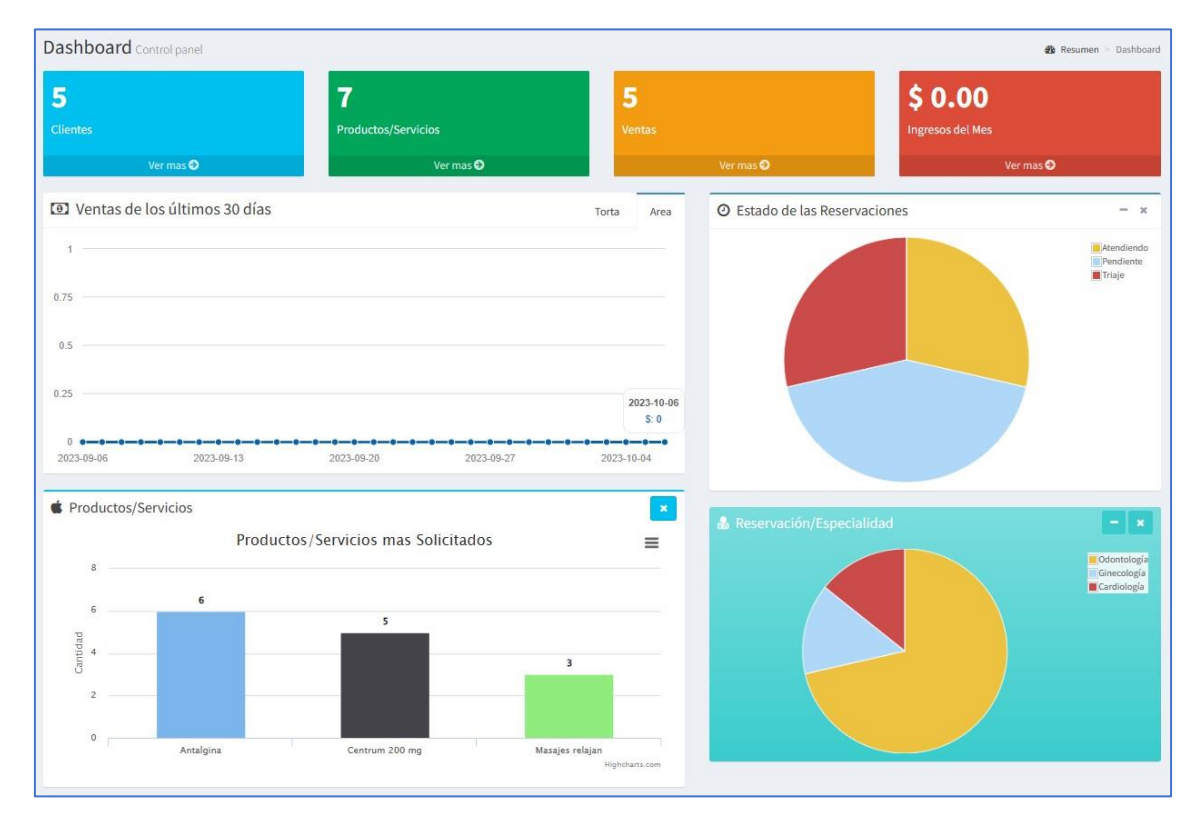

### <span id="page-4-0"></span>2.2. Alertas

Aquí se visualiza las alertas relacionadas a los productos que se vende, por ejemplo, vencimientos.

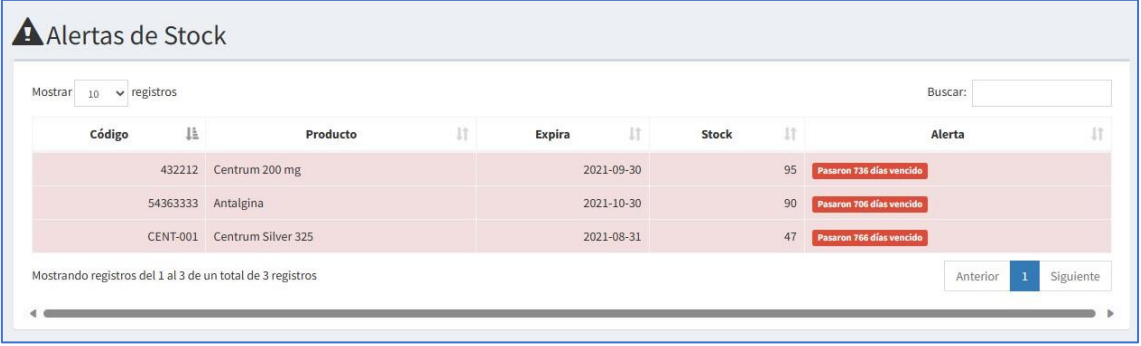

### <span id="page-4-1"></span>2.3. Reservar

Este módulo sirve para reservar las citas, se ingresa el código o nombre del paciente y asignarle una fecha de atención.

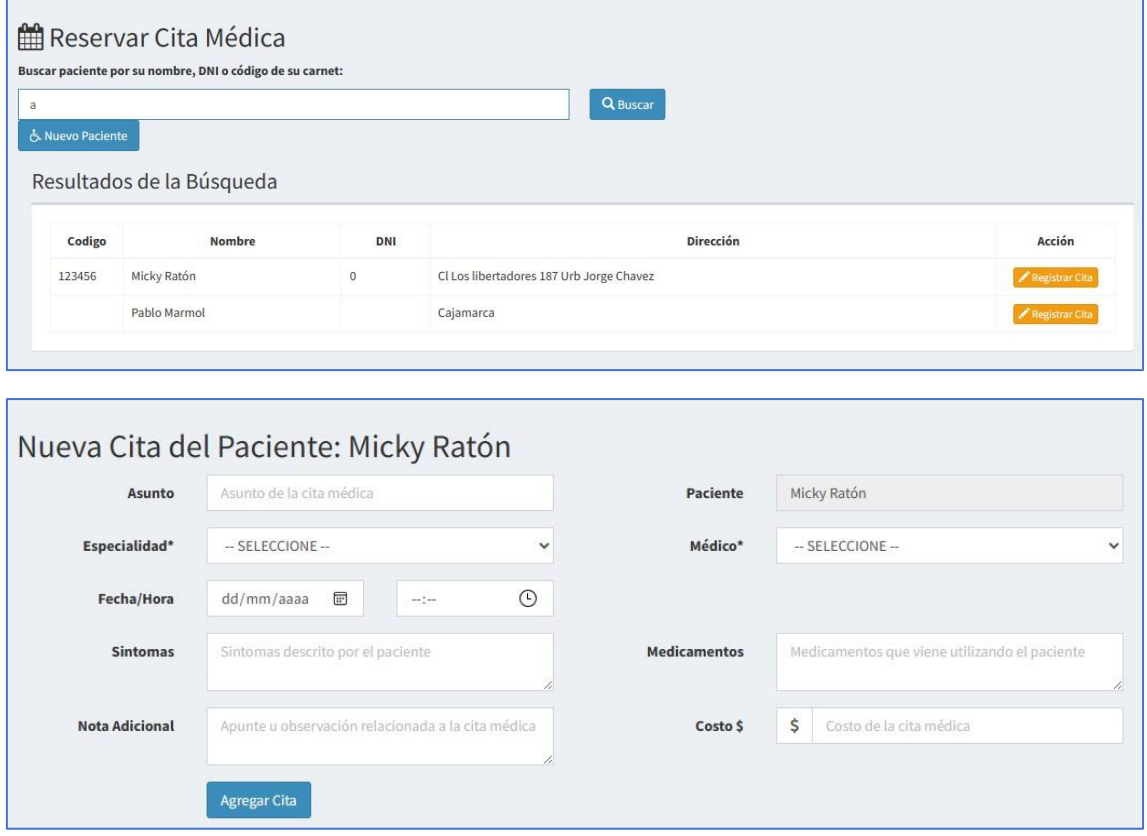

### <span id="page-5-0"></span>2.4. Reservaciones

Las reservas se muestran en la agenda.

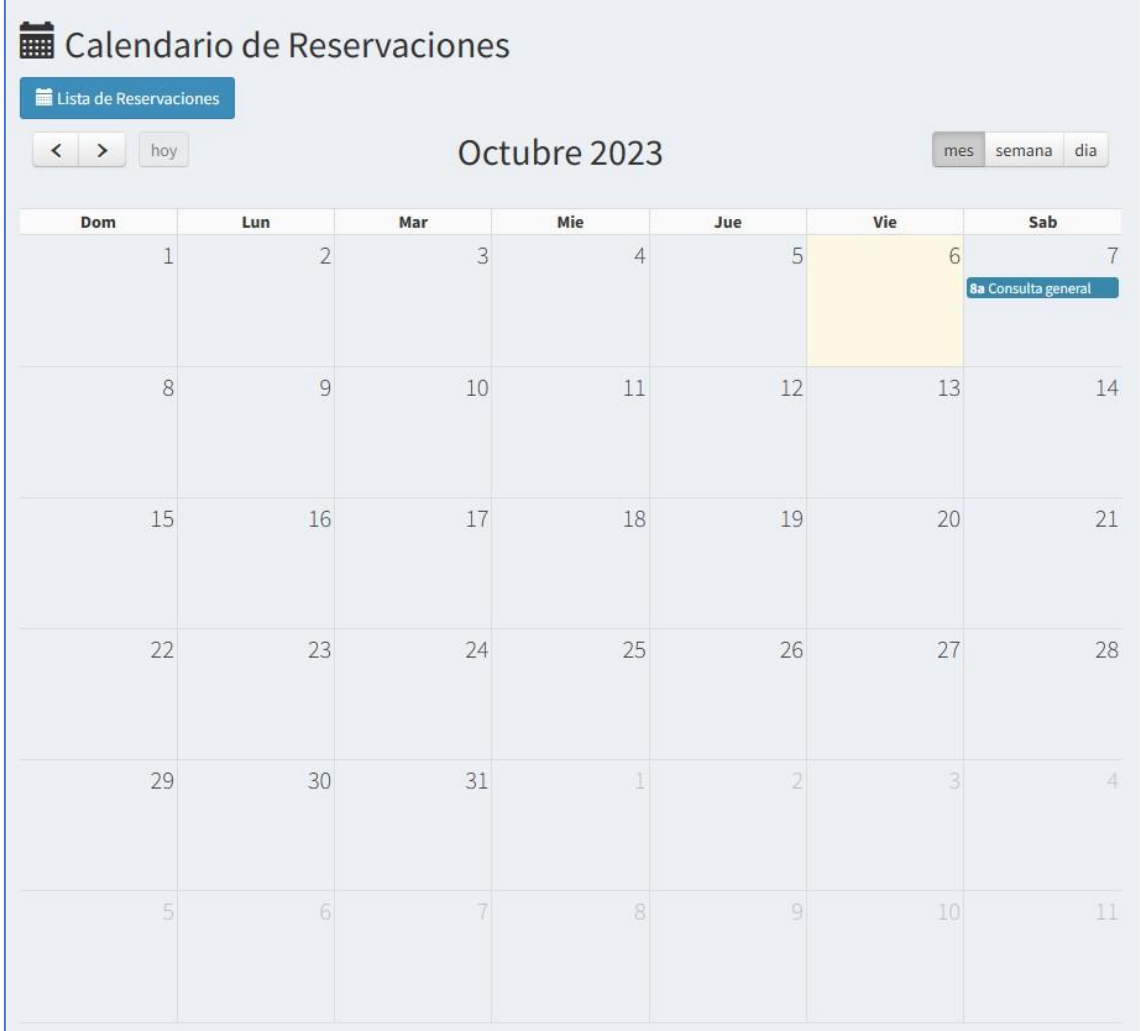

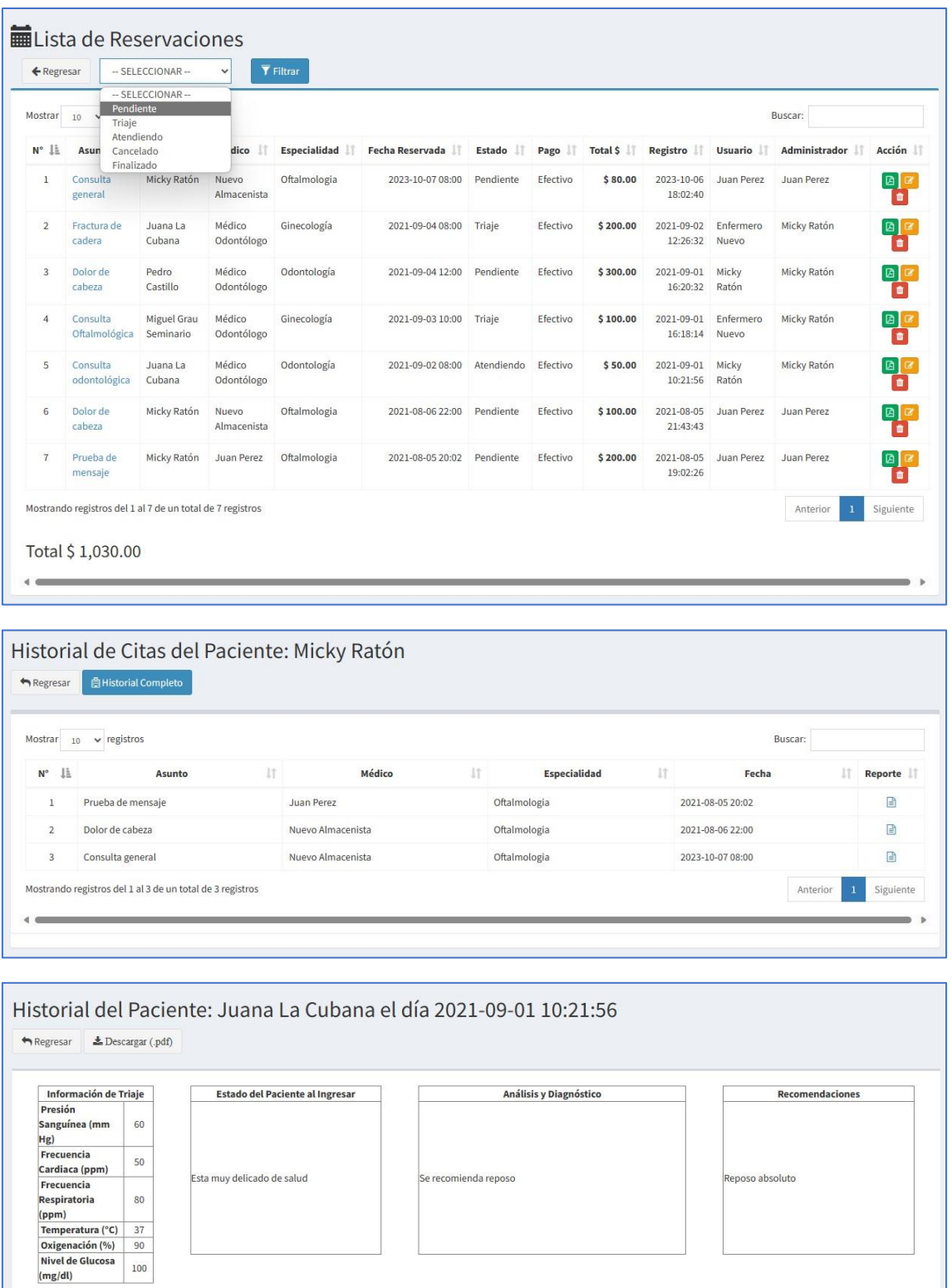

La historia clínica del paciente puede ser descargada en formato PDF.

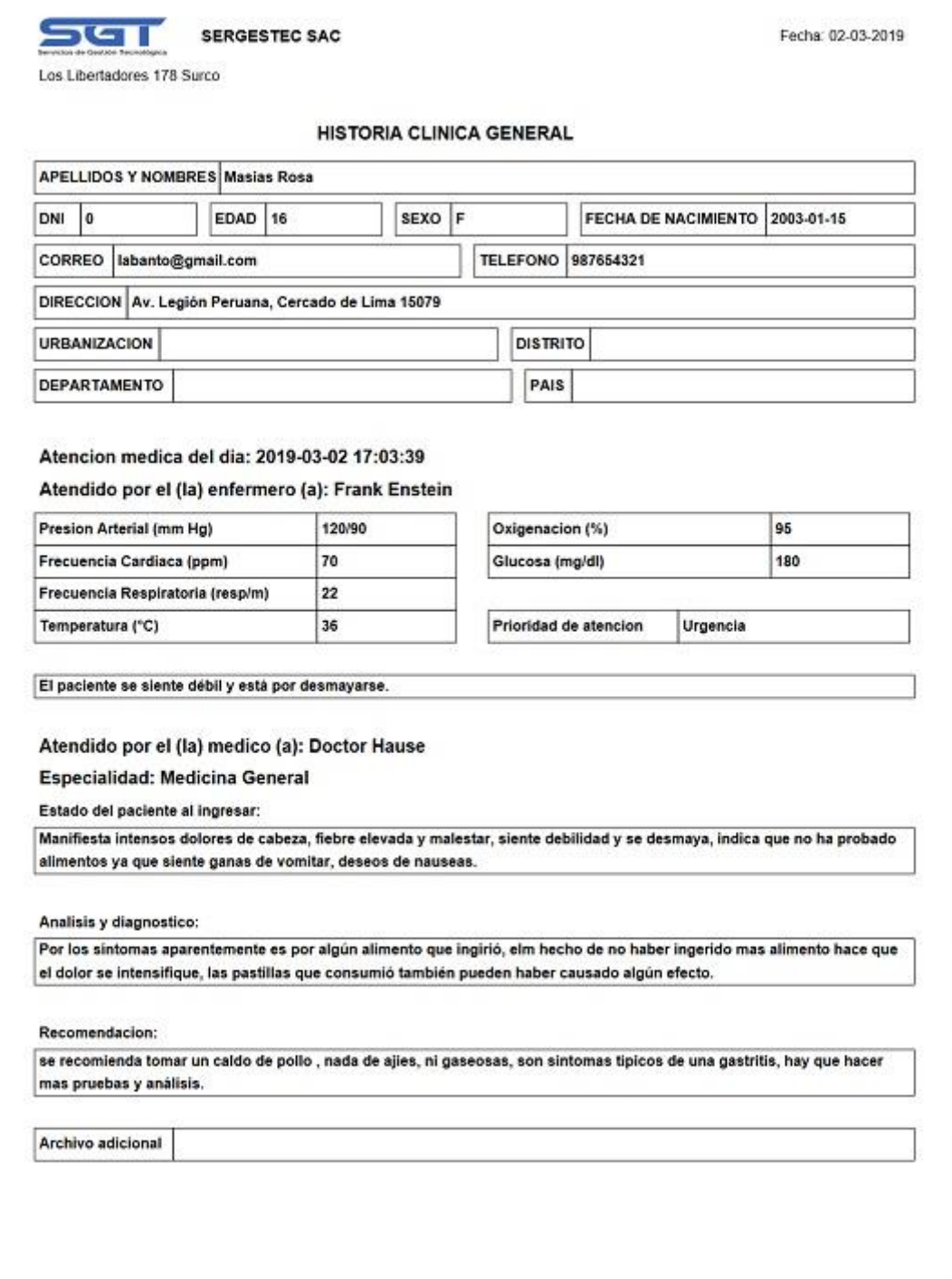

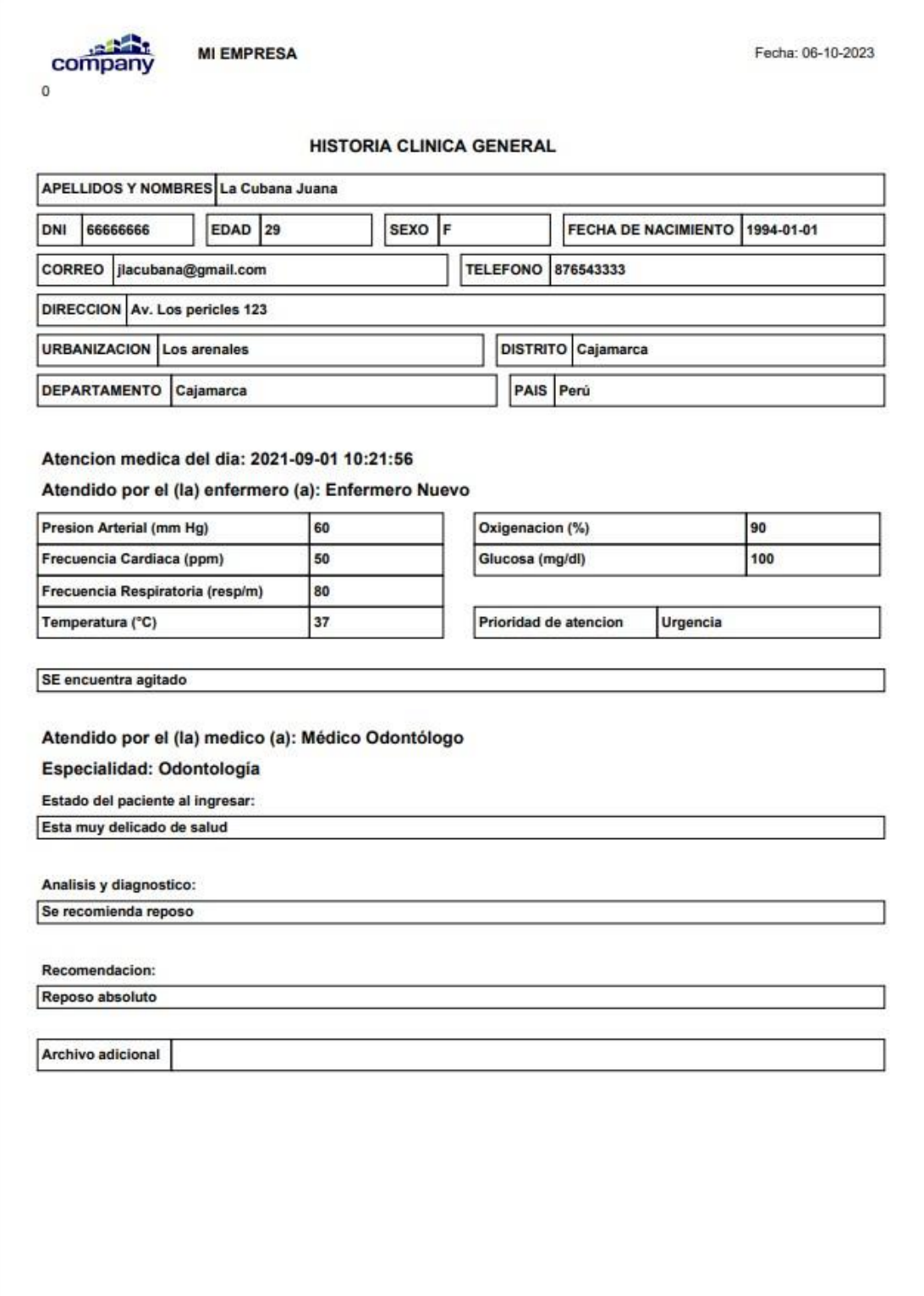

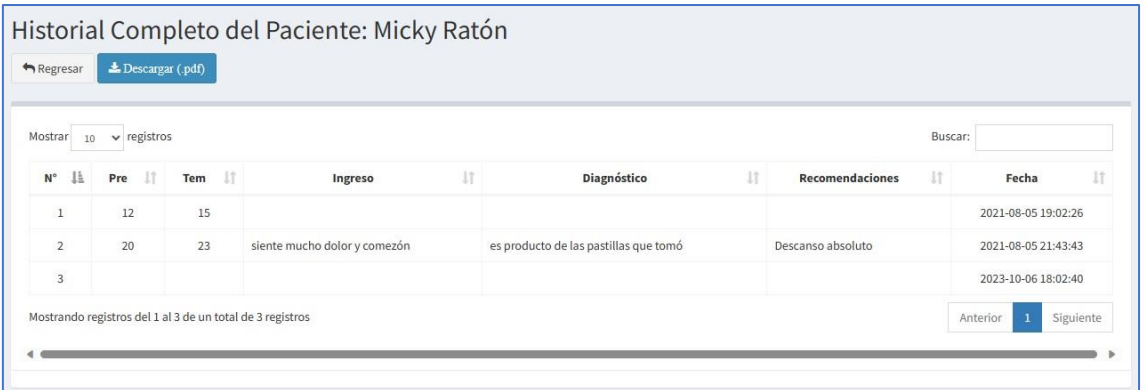

# <span id="page-9-1"></span><span id="page-9-0"></span>2.5. Catálogos

### 2.5.1. Pacientes

Lista de los pacientes registrados.

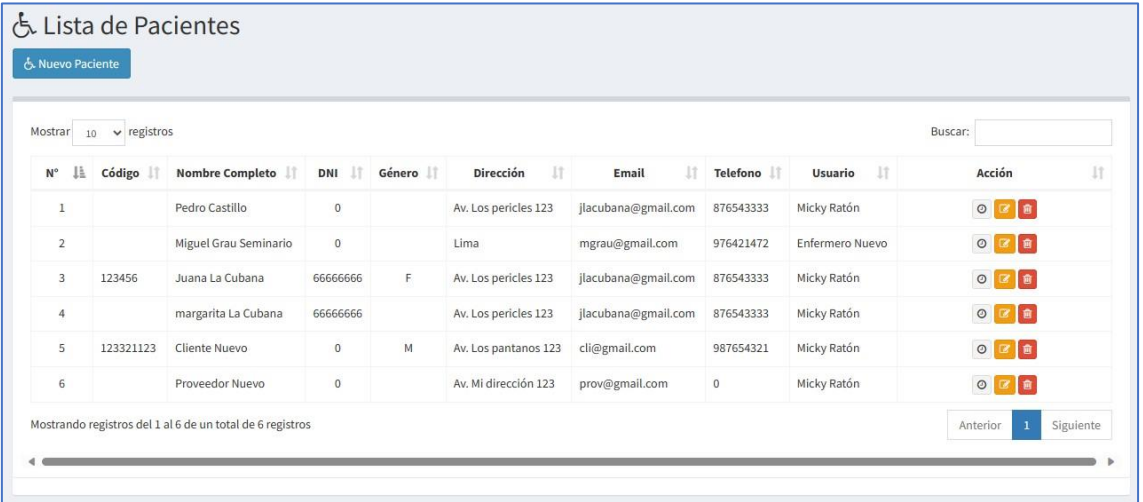

# 2.5.2. Clientes

<span id="page-9-2"></span>Lista de clientes.

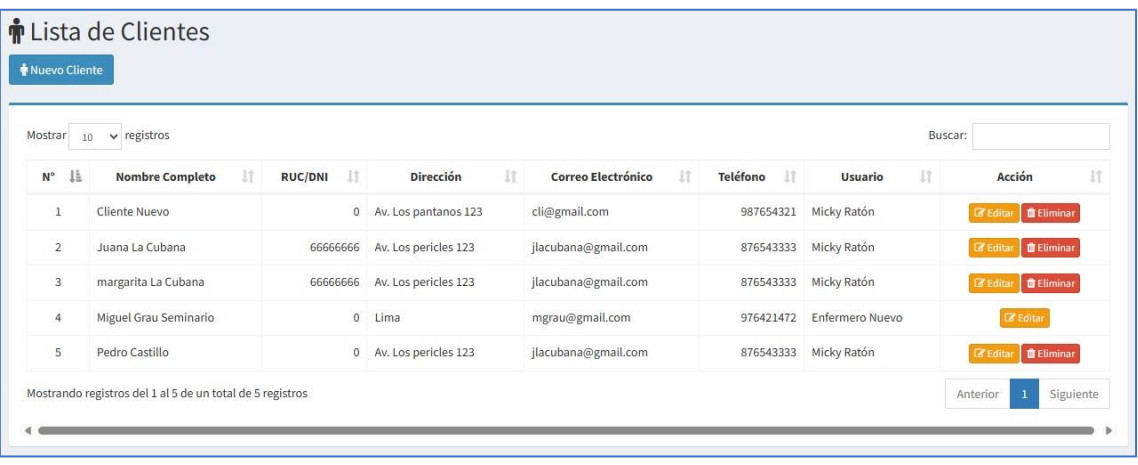

### 2.5.3. Proveedores

<span id="page-10-0"></span>Lista de proveedores.

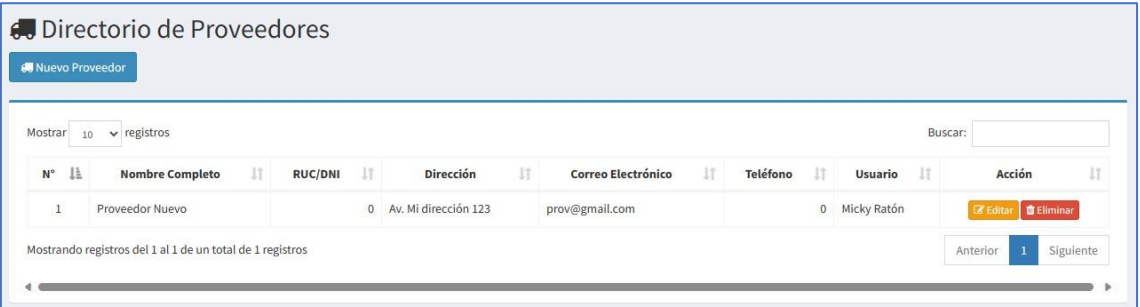

# 2.5.4. Especialidades

<span id="page-10-1"></span>Lista de especialidades.

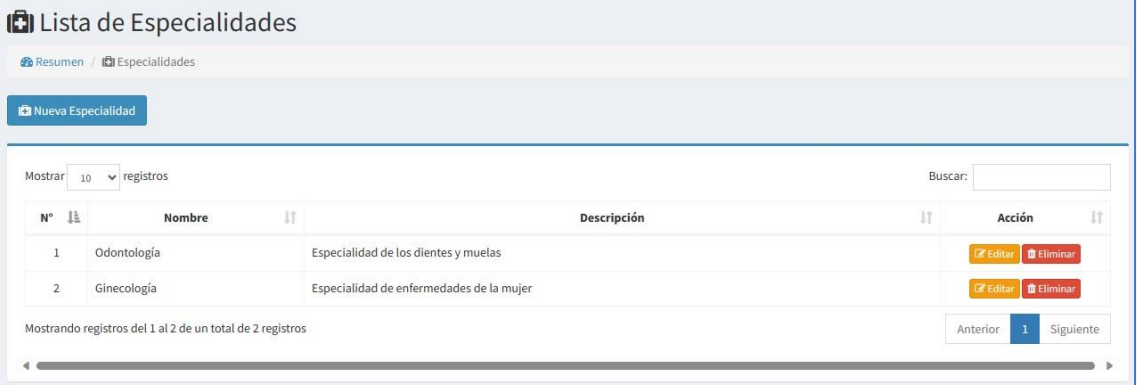

#### 2.5.5. Productos

<span id="page-10-2"></span>Lista de productos a ser vendidos.

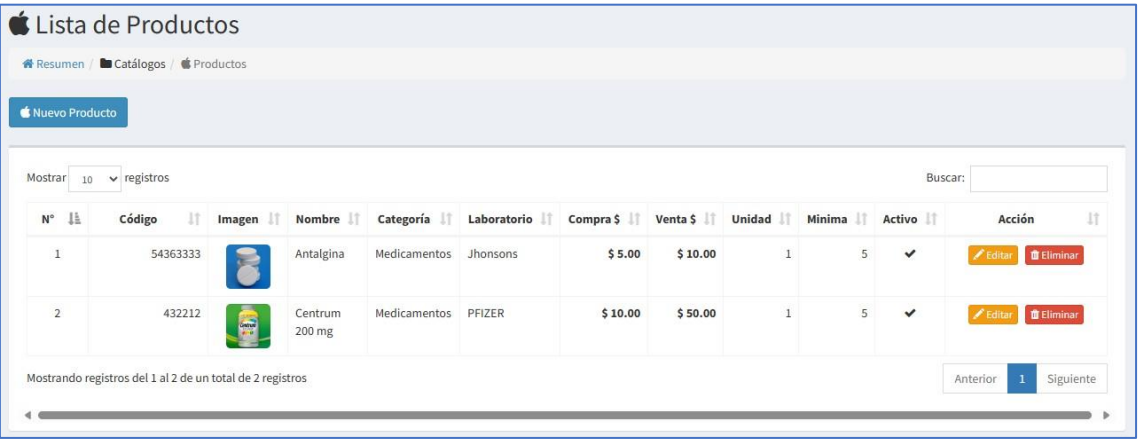

### 2.5.6. Servicios

<span id="page-11-0"></span>Lista de servicios.

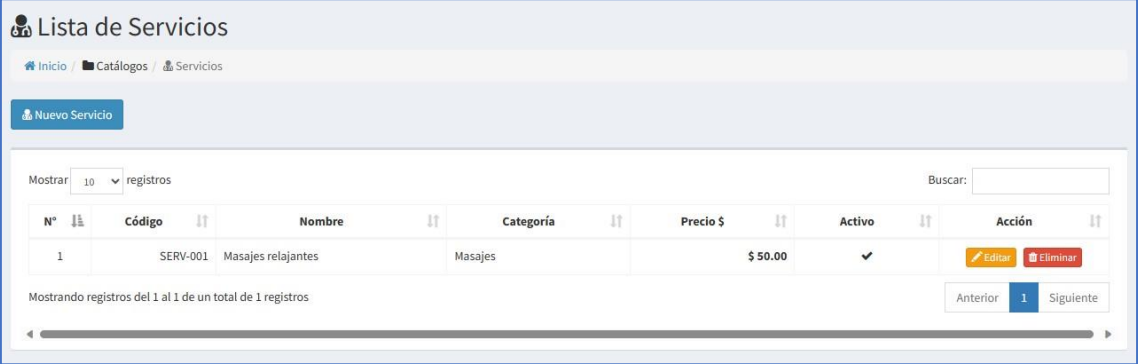

# 2.5.7. Categorías

<span id="page-11-1"></span>Lista de categorías.

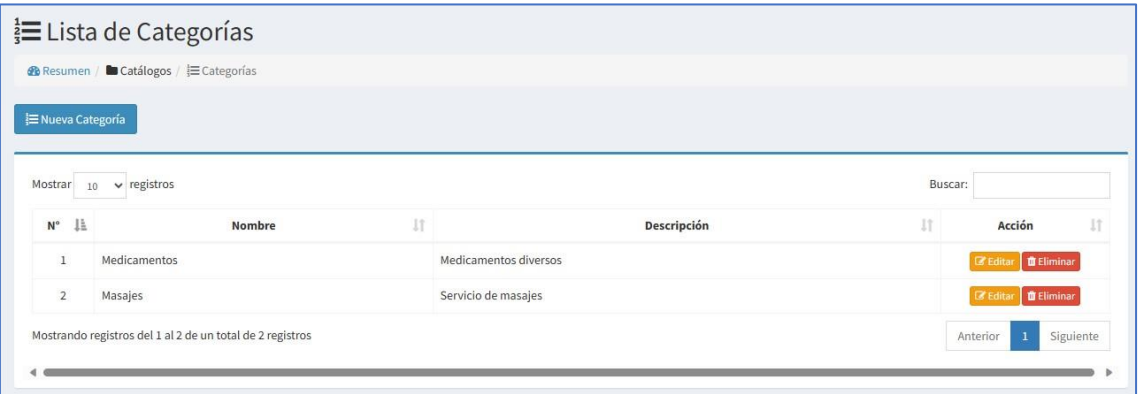

# <span id="page-11-2"></span>2.6. Vender

En este módulo se realizan las ventas.

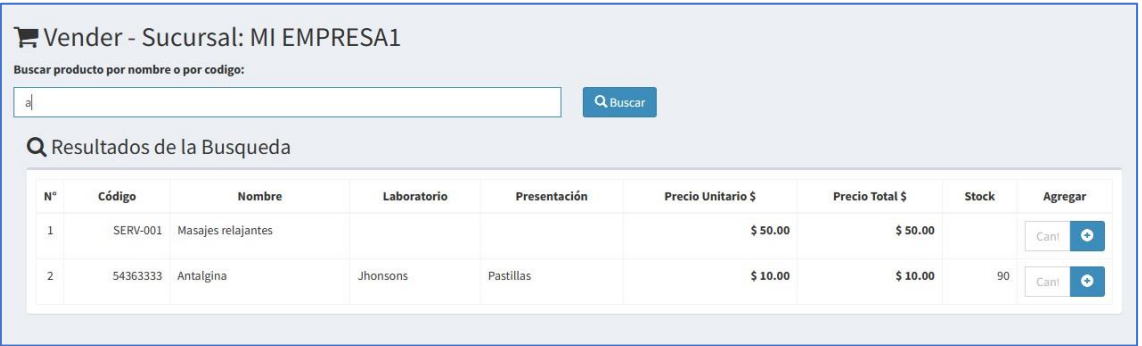

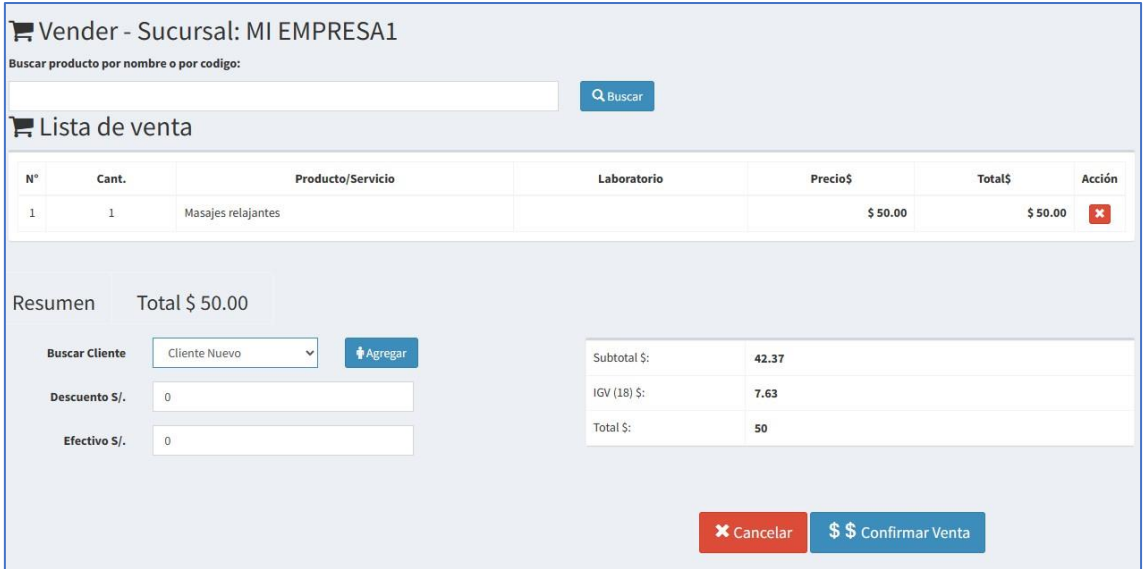

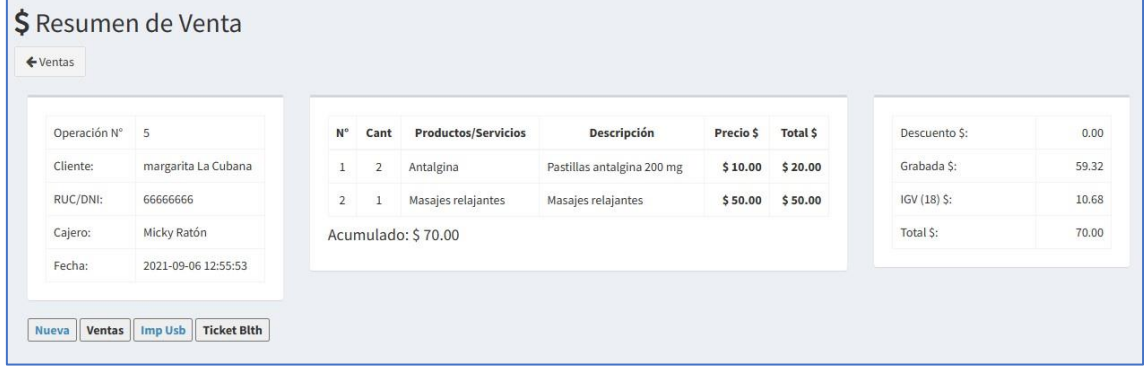

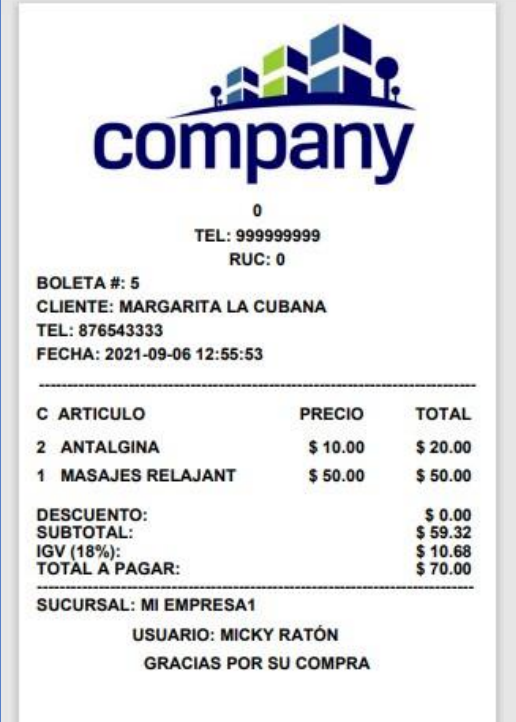

### <span id="page-13-1"></span><span id="page-13-0"></span>2.7. Finanzas

### 2.7.1. Ventas

Se muestra la lista de ventas registradas en el sistema.

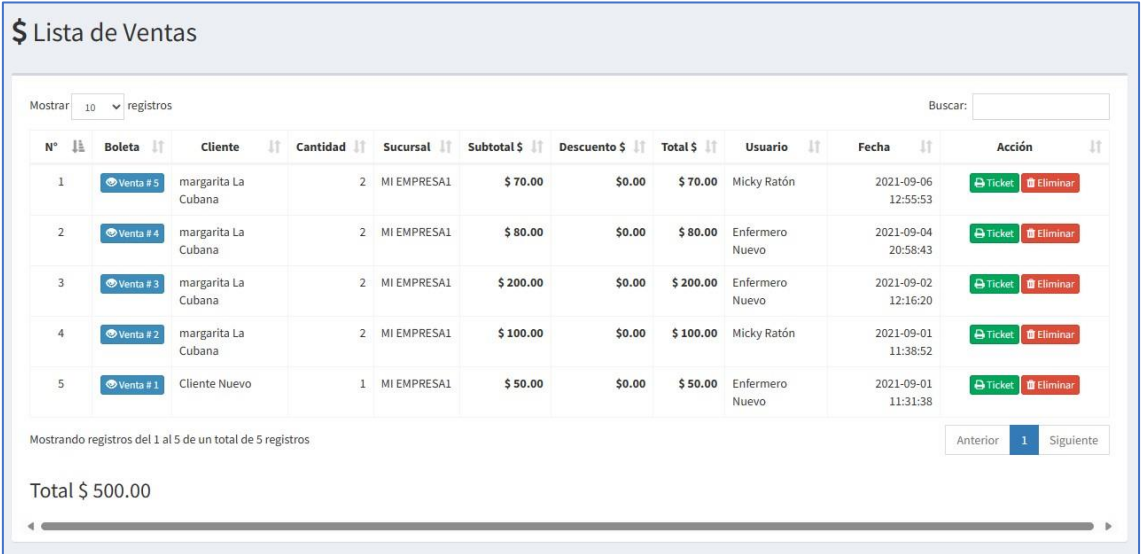

### 2.7.2. Gastos

<span id="page-13-2"></span>Lista de gastos registrados en el sistema.

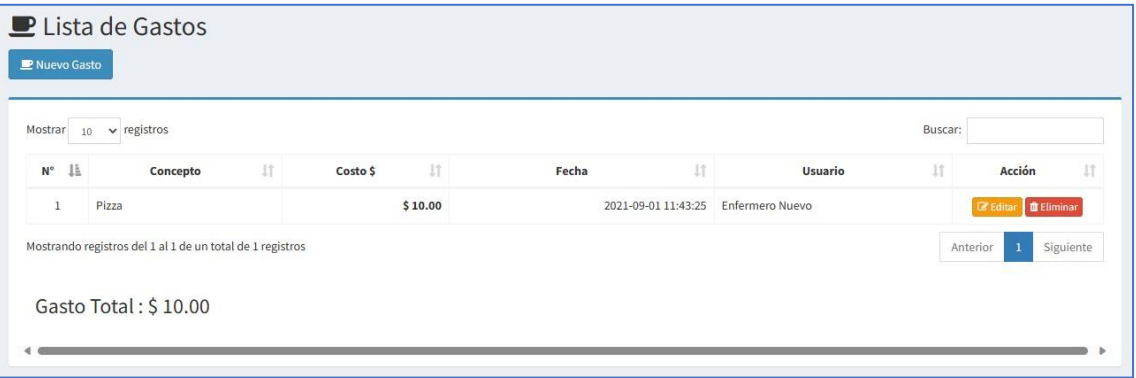

<span id="page-13-3"></span>2.7.3. Caja

<span id="page-13-4"></span>2.7.4. Cortes de caja

### <span id="page-14-1"></span><span id="page-14-0"></span>2.8. Inventario

### 2.8.1. Stock

Se muestra el stock de productos.

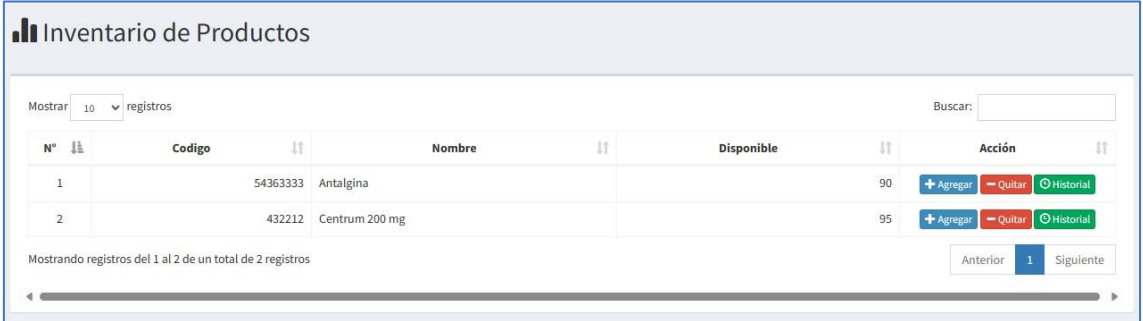

### 2.8.2. Reabastecimientos

<span id="page-14-2"></span>Lista de reabastecimientos registrados en el sistema, haga clic en NUEVO REABASTECIMIENTO y busque los productos a reabastecer complete los campos.

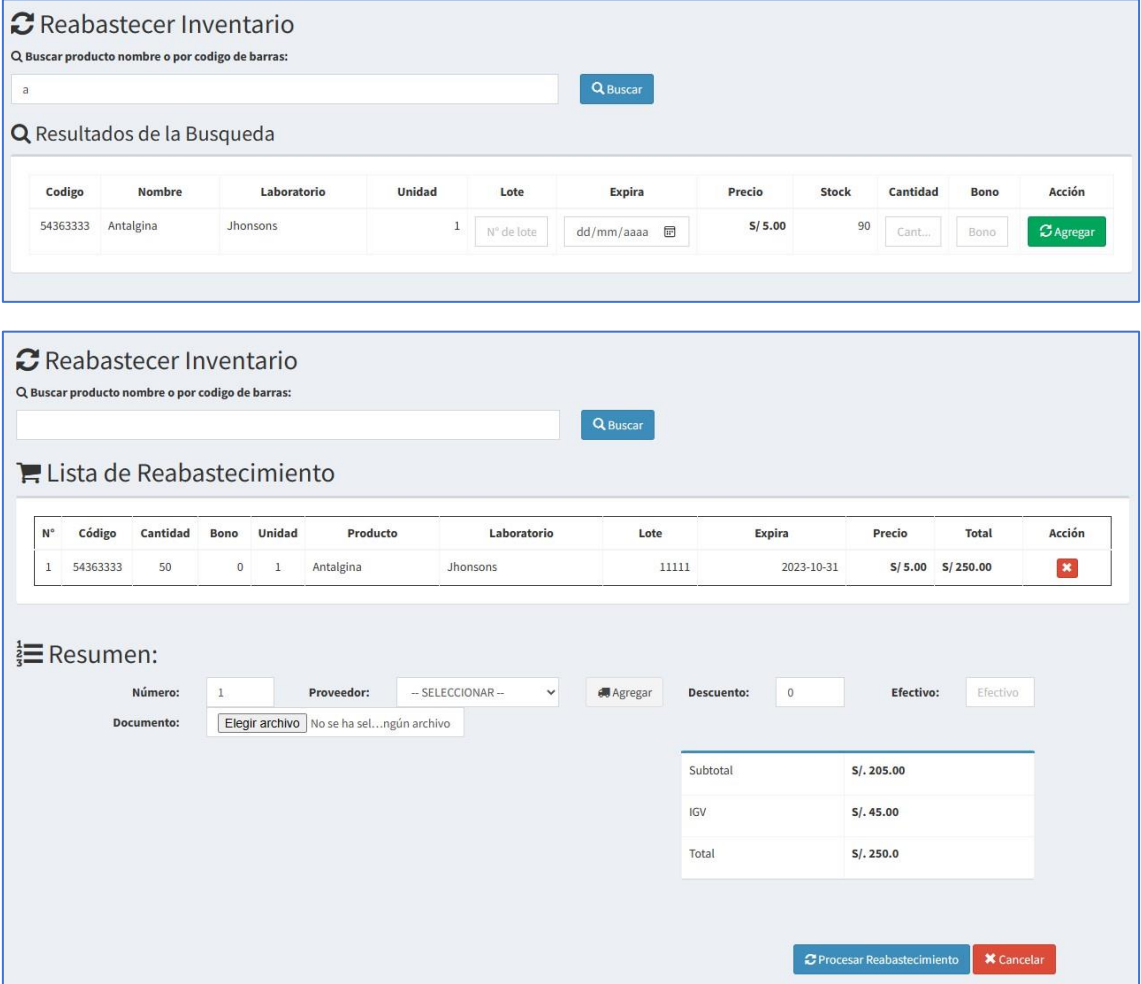

# <span id="page-15-1"></span><span id="page-15-0"></span>2.9. Administración

# 2.9.1. Usuarios

#### Lista de usuarios.

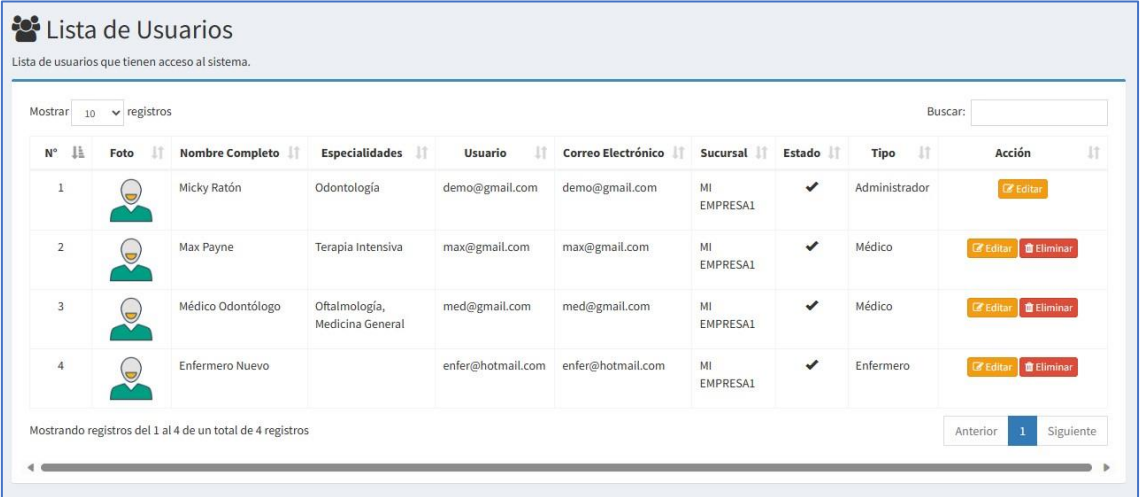

# 2.9.2. Sucursales

<span id="page-15-2"></span>Lista de sucursales.

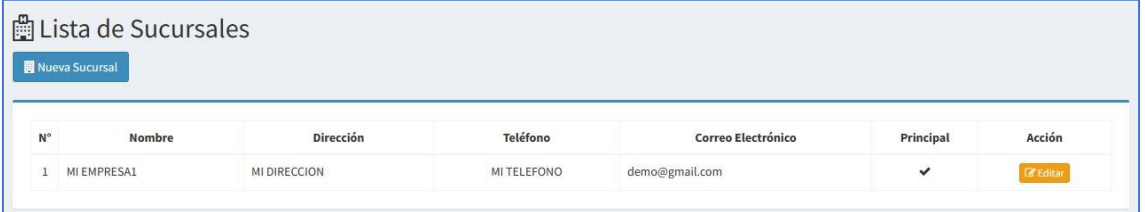

# 2.9.3. Configuración

<span id="page-15-3"></span>Aquí se configura los parámetros del sistema.

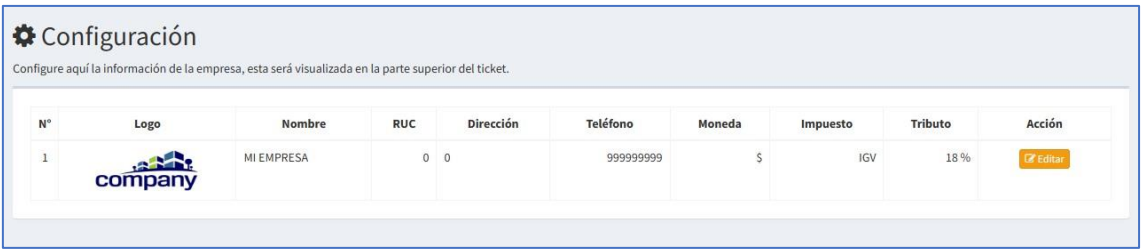